عزيزي العميل يجب استخدام برنامج التصفح المتوافق مع موقع صندوق تنمية الموارد البشرية وهو انترنت اكسبلورر . اما بالنسبة للمتصفحات االخرى فسوف تواجهون عوائق في التسجيل

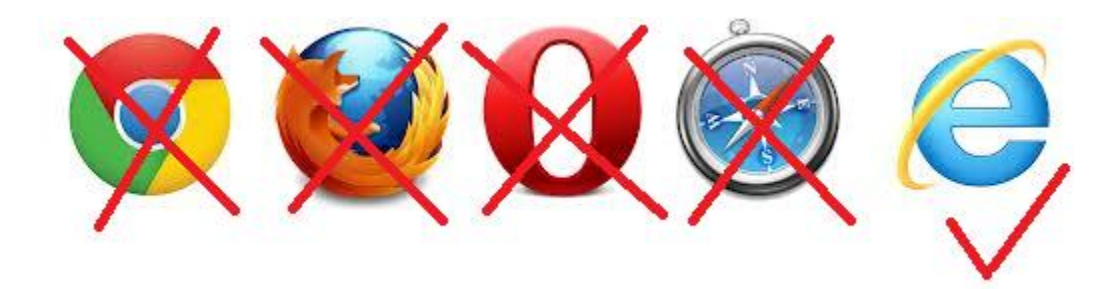

-1 عن استخدام االنترنت اكسبلورر يجب وضع عالمة التوافق ) compatability ) كما هو مبين ادناه:

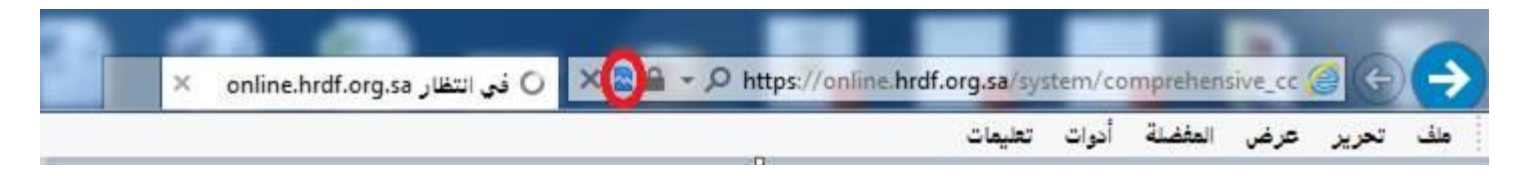

-2 اما في حال عدم ظهورها فيمكنهم الضغط على : ادوات << اعدادات طريقة عرض التوافق

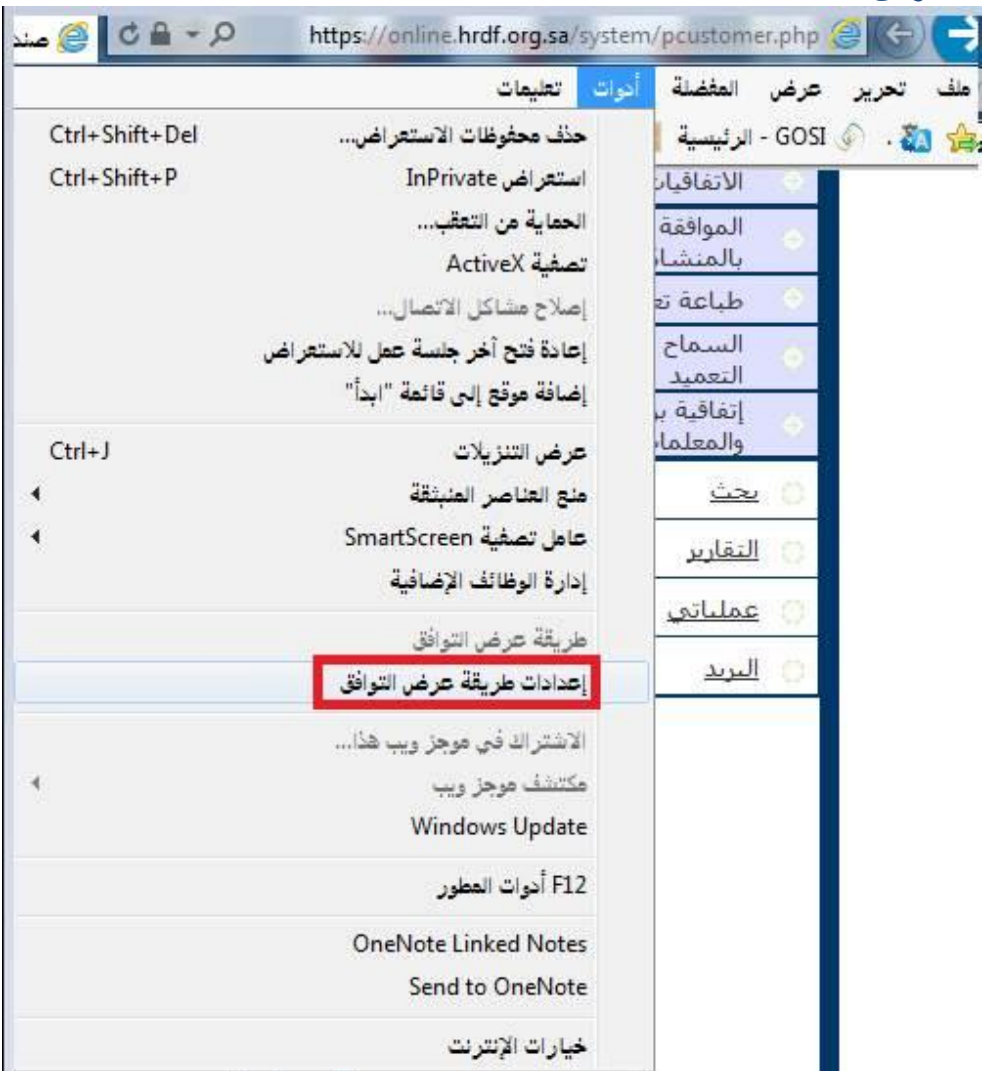

-3 ستظهر الصفحة التالية : الضغط على )عرض كافة مواقع ويب بطريقة عرض التوافق)

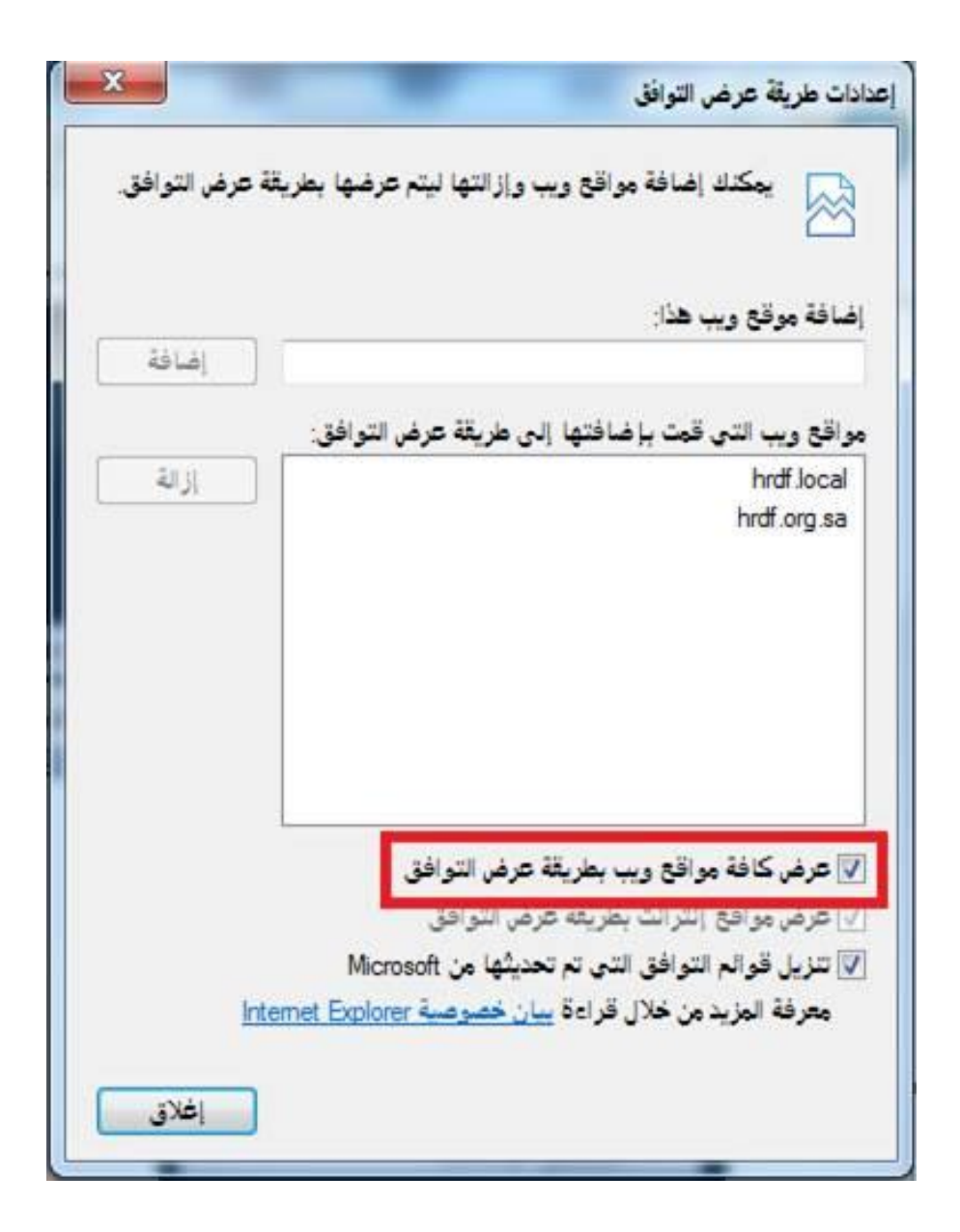